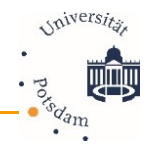

# **Kursdaten auf Exam.UP einpflegen**

#### **Hintergrund**

An welchem Tag Ihr Exam.UP für eine Klausur genutzt wird und wie viele Teilnehmende Sie erwarten, sollte in den **Kurseinstellungen** hinterlegt werden. Bedeutsam ist dies

- 1) Um parallel zur Klausur stattfindende **Wartungsarbeiten auszuschließen** und
- 2) Damit die notwendigen **Serverkapazitäten** bereitstehen.

Wenn Sie die Zeiteinstellungen in einem Test vornehmen, werden diese nicht automatisch als Klausurdaten in den Kurseinstellungen erfassen.

#### **Vorgehen zur Erfassung der Klausurdaten in den Kurseinstellungen.**

### *Option 1: Klausurdaten selbst einpflegen und aktuell halten*

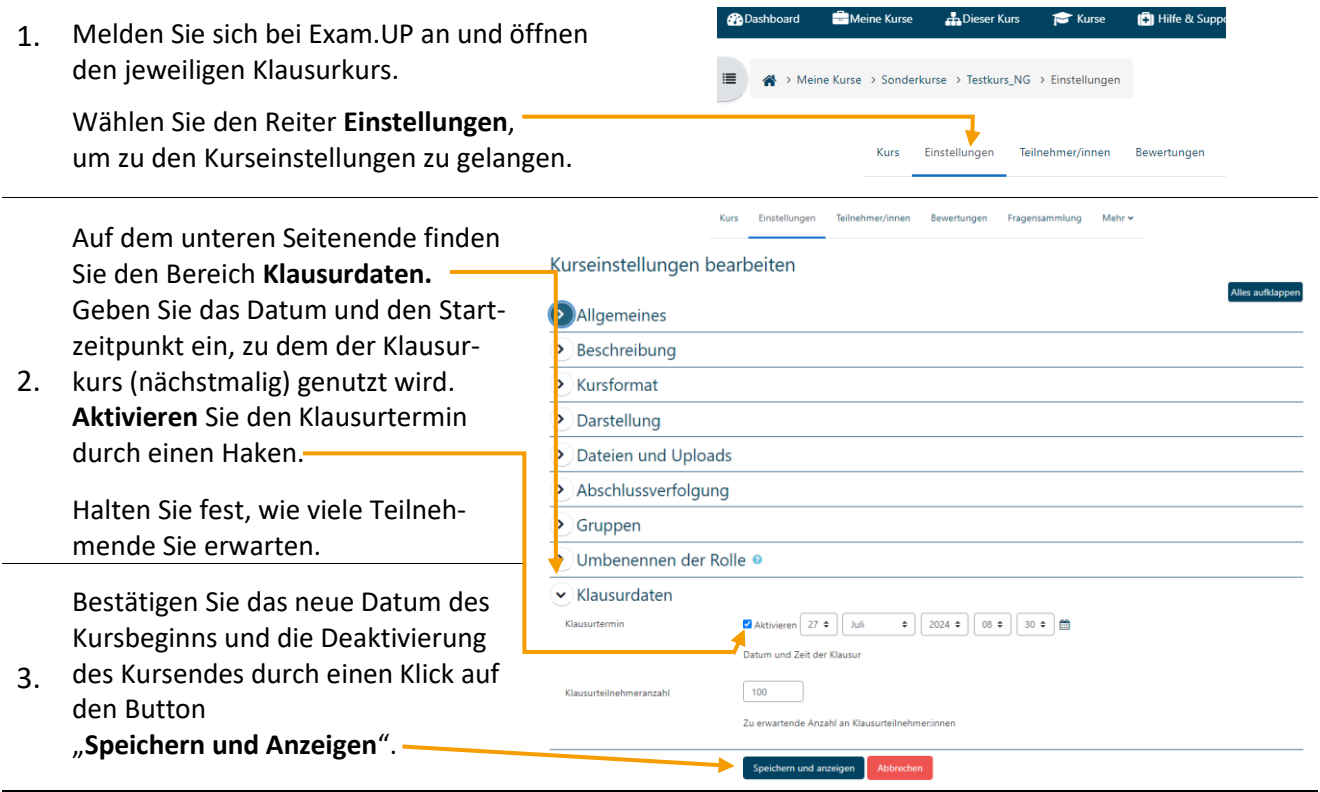

## *Option 2: Mitteilung an E-Learning-Koordination*

Sie können der E-Learning-Koordination Ihrer Fakultät die bevorstehenden Klausurdaten (Prüfungszeiten und erwartete Teilnehmendenanzahl) mitteilen. Diese wird sicherstellen, dass die Klausurdaten in die Kurseinstellungen eingepflegt werden. Falls der Kurs zu Klausuren an mehreren Zeitpunkten genutzt wird (z. B. Ersttermin und Nachholklausur), werden die Einstellungen aktuell gehalten, insofern Sie die Termine vollständig übermitteln.

Bei Rückfragen stehen Ihnen die E-Learning-Koordinator\*innen der Fakultäten zur Verfügung. **E-Learning-Koordinatorin für die Humanwissenschaftliche Fakultät:** Nadine Geffers ☎- 0331 977 230117

 $\boxtimes$  - [nadine.geffers@uni-potsdam.de](mailto:nadine.geffers@uni-potsdam.de)